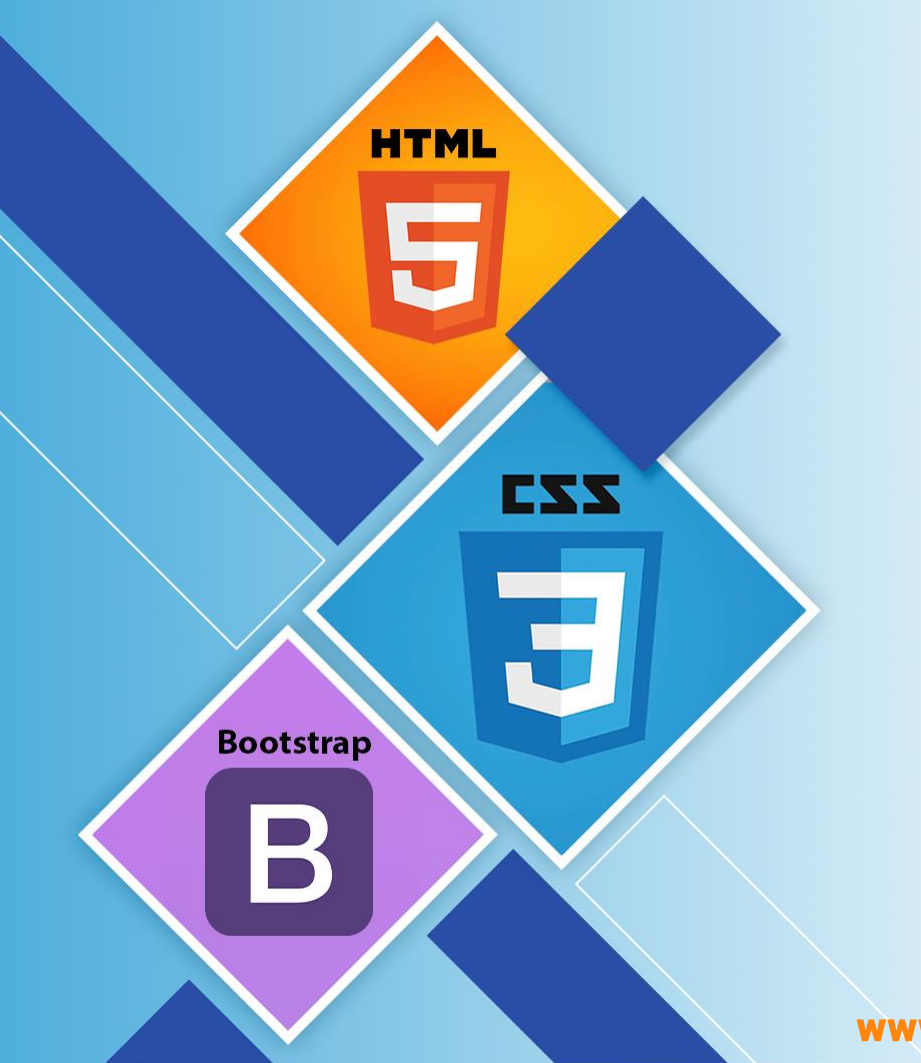

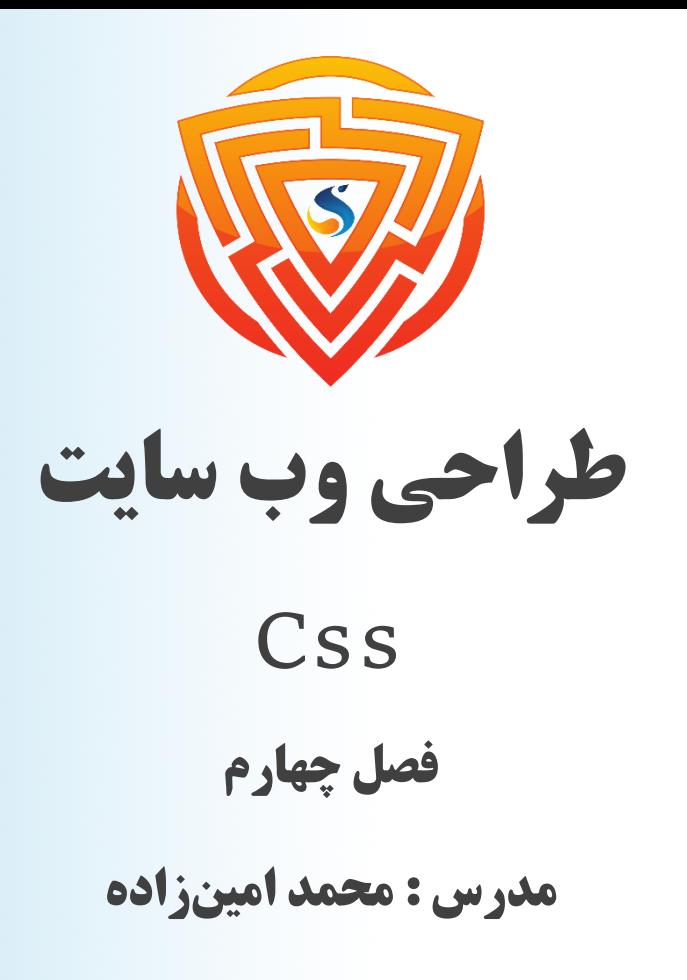

www.sooraac.ir

طراحی شده توسط شرکت پیشگامان فناوران سورا

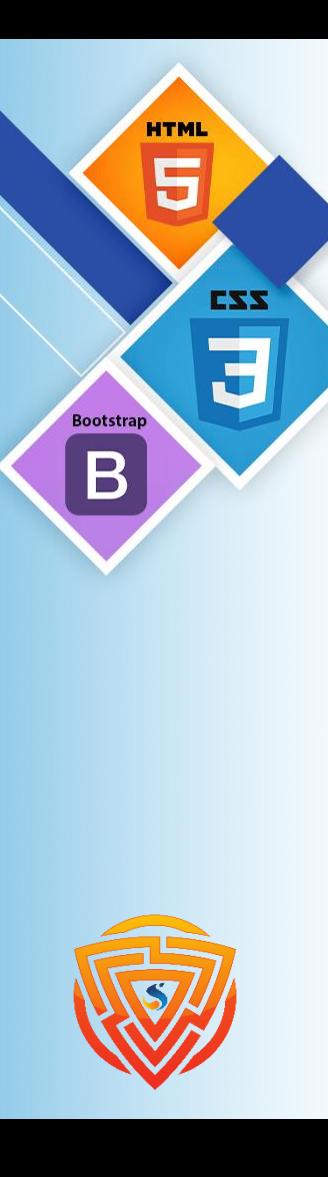

## **Text Alignment**

ویژگی text-align برای تنظیم تراز افقی یک متن استفاده میشود.

**} .text-left { text-align: left; }**

**text-align: center;**

**.text-center {**

**.text-right { text-align: right; } .text-justify {**

**}**

**text-align: justify;**

### **Text Decoration**

ویژگی line-decoration-text برای افزودن یک خط دکوراسیون به متن استفاده میشود. **.text-overline { text-decoration-line: overline;**

**.text-line-through { text-decoration-line: line-through; }**

**}**

**}**

**.text-underline { text-decoration-line: underline; }**

### **Overline text decoration**

#### **Line-through text decoration**

Underline text decoration

Overline and underline text decoration.

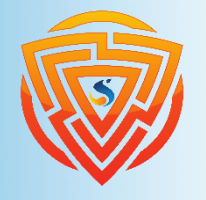

**HTML** 

**Bootstrap** 

B

EXX

**.text-overline-underline { text-decoration-line: overline underline;**

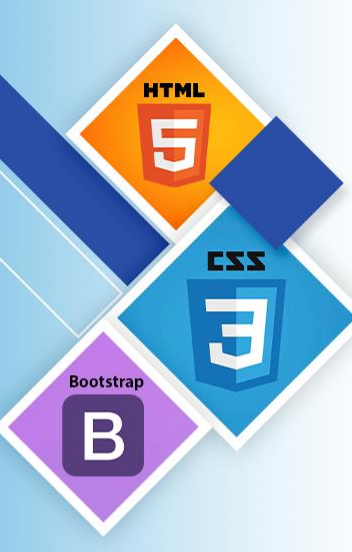

**}**

**}**

## **Text Transformation**

ویژگی transform-text برای تعیین حروف بزرگ و کوچک در یک متن استفاده میشود. **.text-uppercase { text-transform: uppercase;**

**.text-lowercase { text-transform: lowercase; }**

#### THIS TEXT IS TRANSFORMED TO UPPERCASE.

this text is transformed to lowercase.

This Text Is Capitalized.

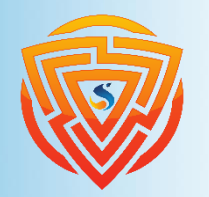

**text-transform: capitalize;**

**.text-capitalize {**

### **The float Property**

ویژگی float برای موقعیتیابی و قالببندی محتوا استفاده میشود. اجازه میدهد یک عنصر به سمت چپ و راست در یک طرف شناور شود.

**ویژگی float می تواند یکی از مقادیر زیر را داشته باشد:**

**Left** : عنصر در سمت چپ طرف خود شناور است.

**right** : عنصر در سمت راست طرف خود شناور است.

**none** : عنصر شناور نمیشود )در جایی که در متن وجود دارد نمایش داده میشود(.

**inherit** : عنصر مقدار شناور والد خود را به ارث میبرد.

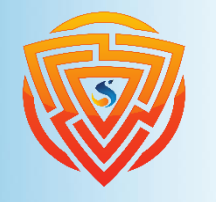

EXX

**Bootstrap** 

### **The position Property**

ویژگی position نوع روش موقعیتیابی مورد استفاده برای یک عنصر را مشخص میکند. پنج مقدار موقعیت مختلف وجود دارد:

**Static** : این عنصر به هیچ طریق خاصی قرار نمیگیرد و همیشه مطابق با جریان عادی صفحه قرار میگیرد.

**Fixed** : این ویژگی باعث میشود که عنصر در موقعیتی که شما به آن میدهید، ثابت شود و حرکت نکند.

**Relative** : تنظیم ویژگیهای باال، راست، پایین و چپ، این عنصر را نسبتاً از موقعیت عادی خود دور میکند.

**Absolute** : از حالت عادی کامل خارج شده و بر روی همه عناصر قرار میگیرد و بهتر است در div پدر آن استایل Relative داشته باشد.

**Sticky :** موقعیت چسبیده را برای عنصر فراهم میکند.

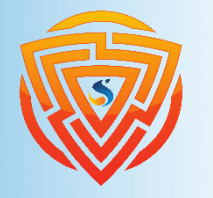

EXX

**Bootstran** 

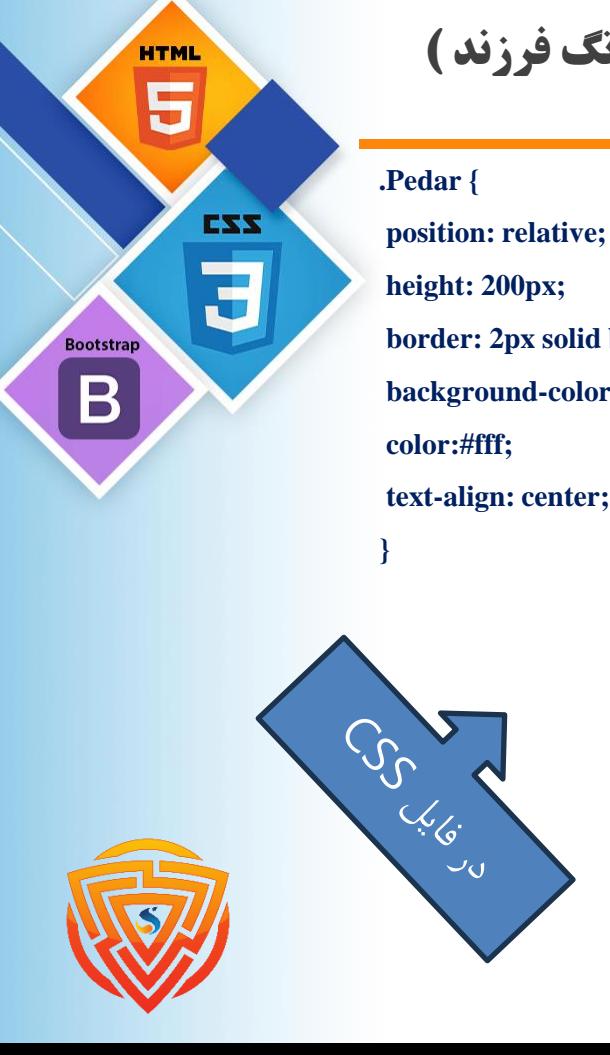

### **مثال شماره ۱ : استفاده از موقعیت Relative( تگ پدر (و Absolute( تگ فرزند (**

**.Farzand { position: absolute; left: 0; right: 0; bottom: 15px; background-color: #1d7ce7; border: 2px solid #fff; color: #fff; padding: 10px; margin: 0 10px; } height: 200px; border: 2px solid black; background-color:#d3691f; text-align: center;**

**<p/ <قسمت فرزند به نسبت پدرش از پایین 10 پیکسل فاصله داره <p< <div class="Pedar"> <strong/ <قسمت پدر <strong< <div class="Farzand"> <strong/ <قسمت فرزند <strong< </div> </div>** در فایل HTML

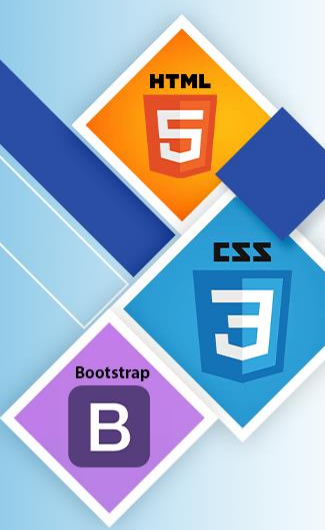

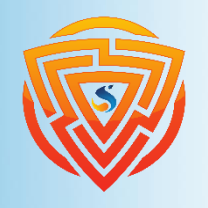

### **مثال شماره ۲ : فیکس کردن عکس در پایین گوشه سمت چپ**

**background-color:#123456;**

**color:#fff;**

**.MyImage{**

**left: 5px;**

**position: fixed;**

**bottom: 10px;**

**border: 5px solid #fff;**

**border-radius: 50%;**

**body{**

**}**

**}**

**text-align: center;**

**<body>**

**<p/ <در این قسمت محتوای زیاد بنویسید که صفحه اسکرول بخورد. <p< <img src= "img/sooraac.png" class="MyImage" width="90px"> </body>**

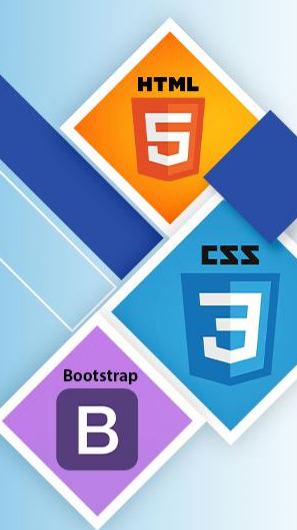

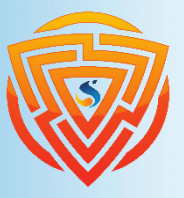

### **مثال شماره ۳ : فیکس کردن منو در باالی صفحه**

**margin:0; } ul.MyMenu { padding:0; margin:0; position: fixed; top: 0; width: 100%; }**

**Body {**

**ul.MyMenu li { float:right;** 

**}**

**list-style-type:none; overflow: hidden;**

**ul.MyMenu li a { display:block; text-decoration:none; padding:10px 15px; color:#fff; }**

**<body dir="rtl">**

**<ul class="MyMenu"> <li><a href="#"> خانه> /a></li>**

**<li><a href="#"> آموزش HTML </a></li>**

**<li><a href="#"> آموزش CSS </a></li>**

**</ul>**

**<p/ <در این قسمت محتوای زیاد بنویسید که صفحه اسکرول بخورد. <p< <p/ <در این قسمت محتوای زیاد بنویسید که صفحه اسکرول بخورد. <p< </body>**

**HTML** 5 EXX **Bootstrap**  $\mathbf B$ 

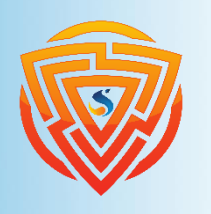

**ul.MyMenu{ padding:0; margin:0; list-style-type:none; overflow: hidden; position: -webkit-sticky; position: sticky; top: 0; width: 100%; }**

**ul.MyMenu li{**

**float:right;**

**}**

### **مثال شماره ۴ : وقتی اسکرول می کنیم به سمت پایین، منو به سقف مرورگر می چسبد**

**<body dir="rtl"> <p/ <در این قسمت محتوای زیاد بنویسید که صفحه اسکرول بخورد. <p< <ul class="MyMenu"> <li><a href="#"> خانه> /a></li> <li><a href="#"> آموزش HTML </a></li> <li><a href="#"> آموزش CSS </a></li> </ul> <p/ <در این قسمت محتوای زیاد بنویسید که صفحه اسکرول بخورد. <p< <p/ <در این قسمت محتوای زیاد بنویسید که صفحه اسکرول بخورد. <p< </body> ul.MyMenu li a{ display:block; text-decoration:none; padding:10px 15px; color:#fff; }**

## **The z-index Property**

هنگامی که عناصر در موقعیت absolute یا fixed قرار میگیرند، می توانند با عناصر دیگر همپوشانی داشته باشند. ویژگی z-index ترتیب پشته یک عنصر را مشخص میکند (که باید در جلو یا پشت بقیه عناصر قرار گیرد(.

یک عنصر میتواند دارای ترتیب پشته مثبت یا منفی باشد:

**.position-absolute { position: absolute; left: 0px; top: 0px; z-index: -1;**

This is a heading Because the image has a z-index of  $-1$ , it will be placed behind the text.

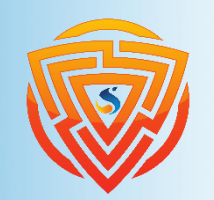

**HTML** 

**Bootstrap** 

B

EXX

**}**

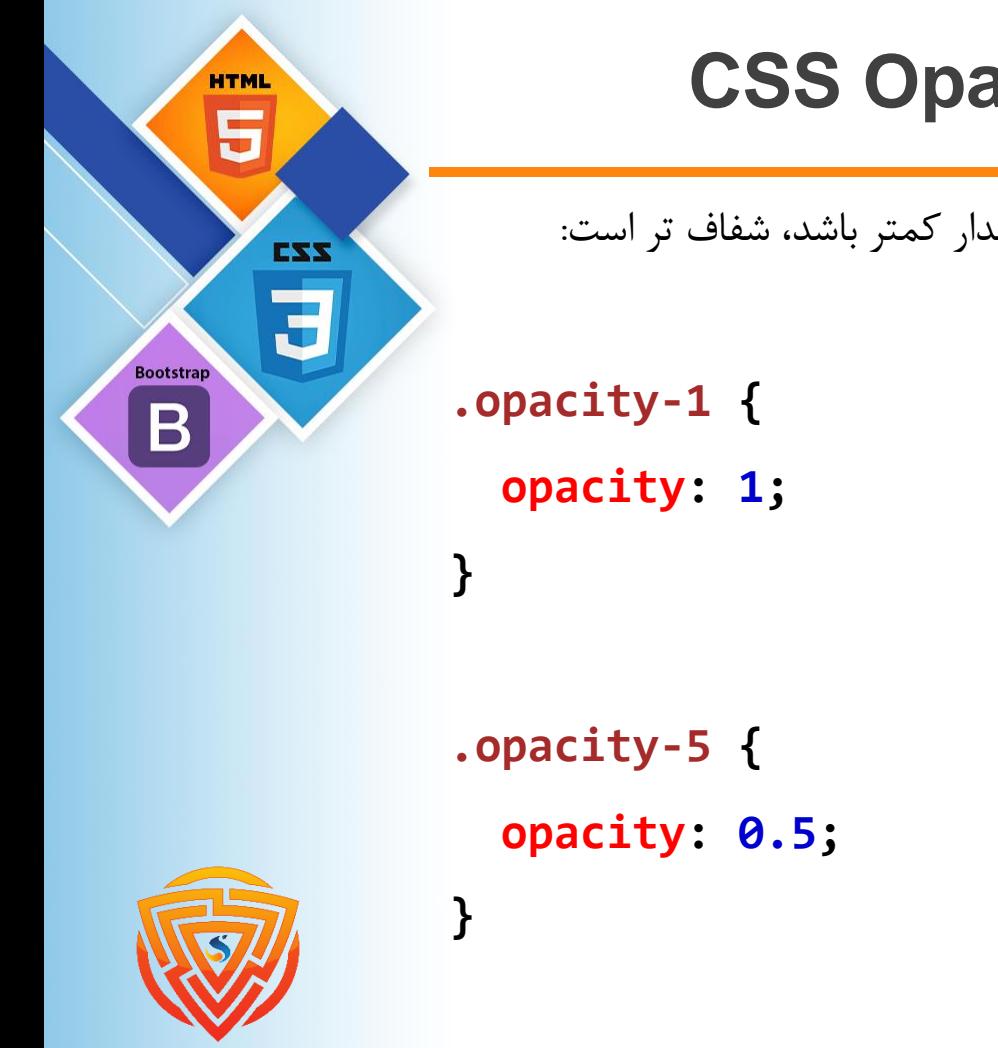

# **CSS Opacity / Transparency**

ویژگی Opacity میتواند مقداری از ۰.۰ - ۱.۰ بگیرد. هرچه مقدار کمتر باشد، شفاف تر است:

# **تمرین اول**

در فایل html.index خود یک تگ div باز کرده و در آن یک محتوای دلخواه بنویسید و محتوای آن را وسطچین کنید.

در ادامه دو div تعریف کرده و داخل هر کدام محتوای جداگانه بنویسید و به وسیلهی ویژگی float محتوای آنها را در یک خط قرار دهید به طوری که اولی سمت راست و دومی سمت چپ قرار بگیرد.

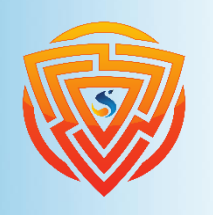

**HTM** 

**Bootstrap** 

EXX

**تمرین دوم**

در صفحه اصلی خود لینکهای صفحات مجازی برای کاربران خود قرار دهید، به طوری که این لینکها در سمت چپ تصویر چسبیده باشند و با اسکرول صفحه تکان نخورند. پس زمینه آنها هم رنگ سبز باشد.

خروجی زیر نشاندهنده تمرین ما میباشد.

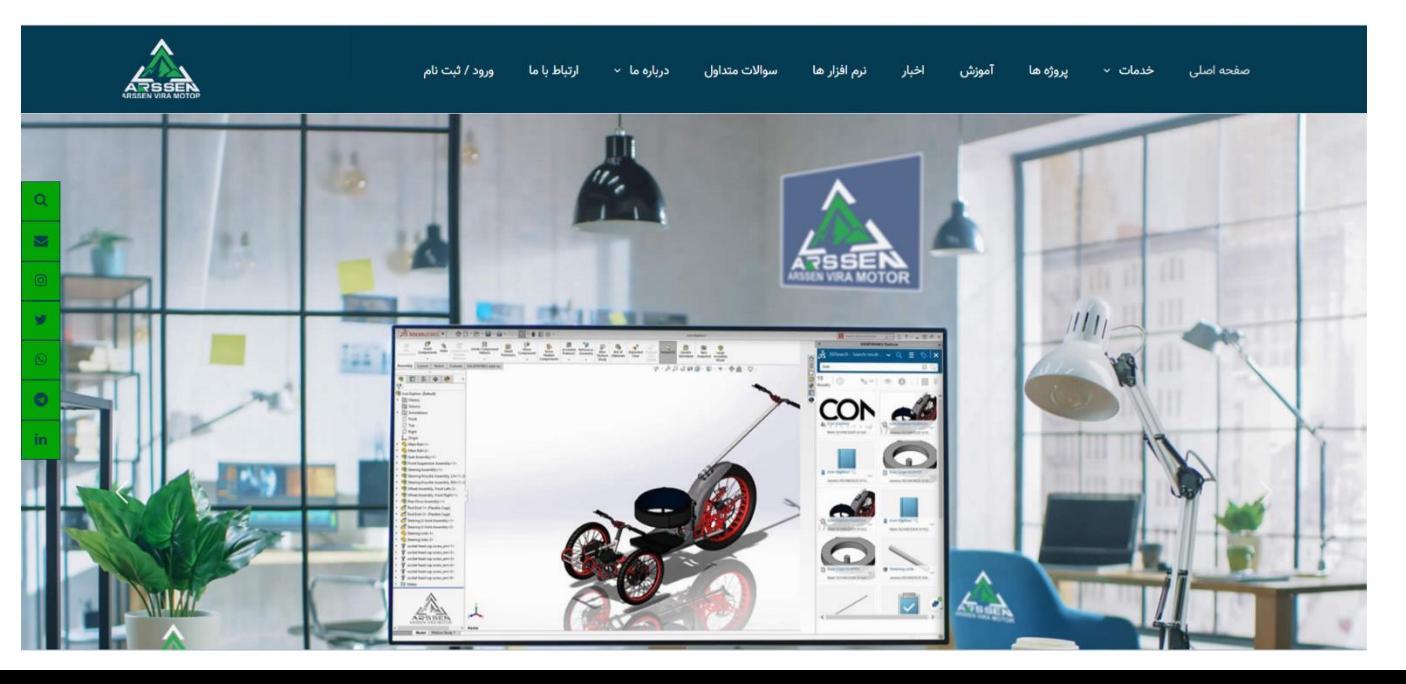

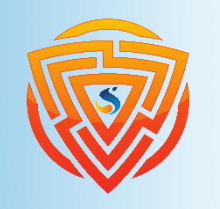

**HTML** Ę

**Bootstrap** 

B

EXX

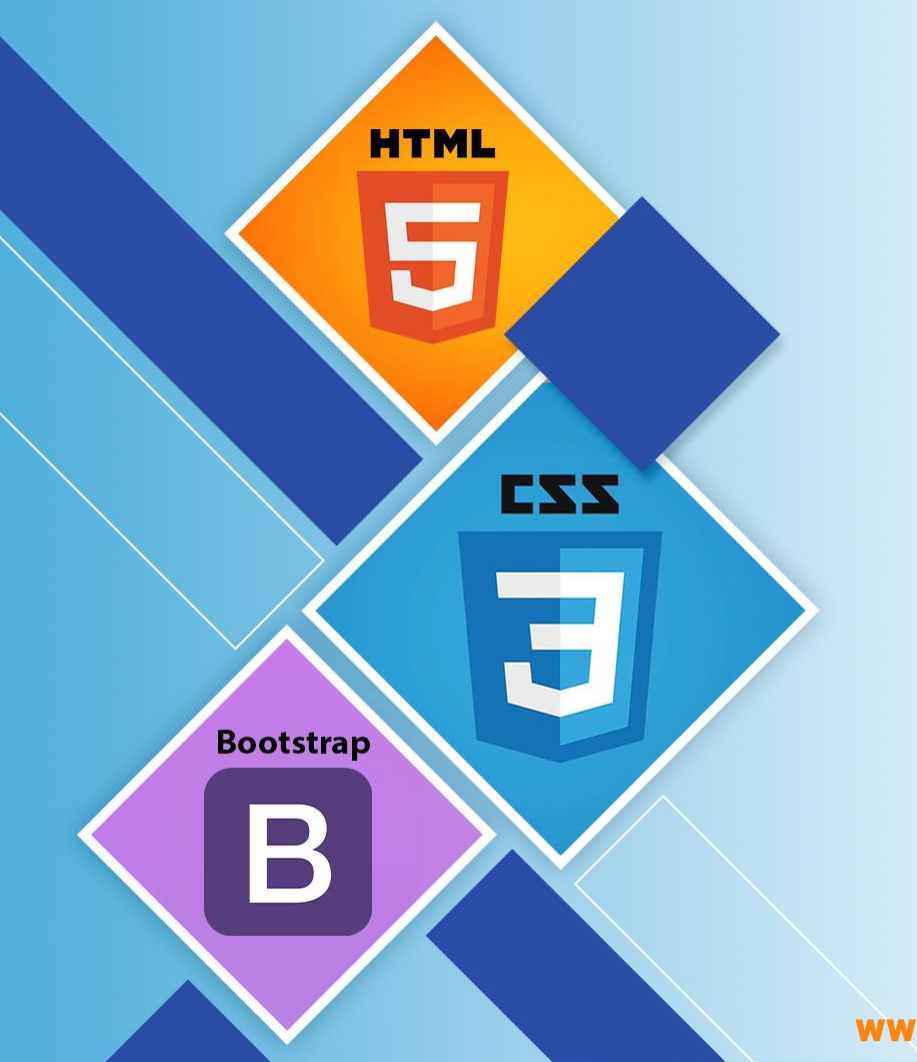

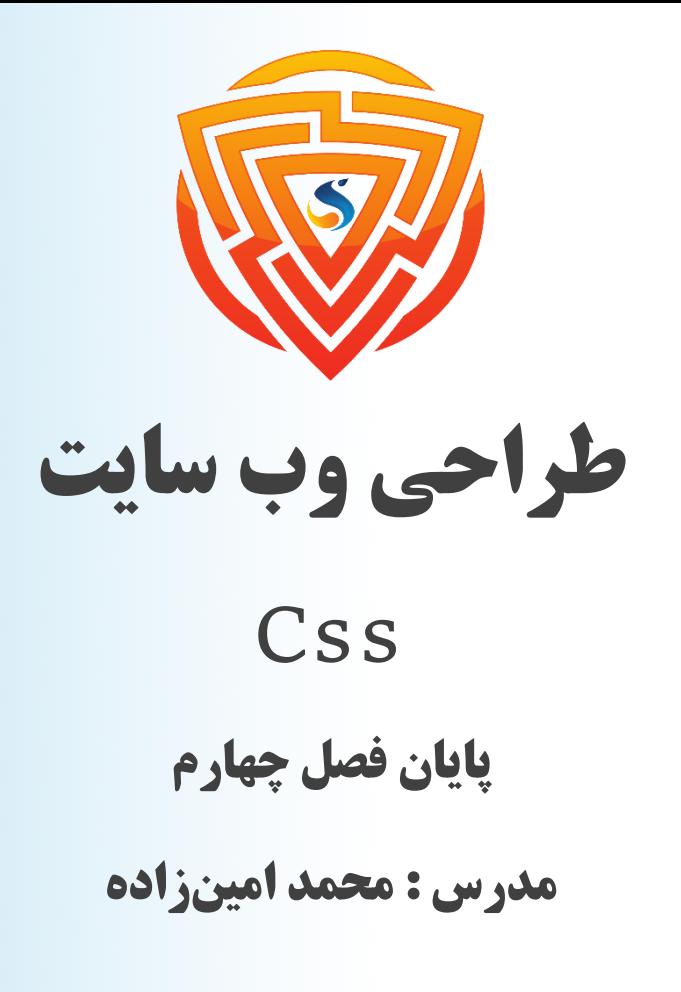

www.sooraac.ir

طراحی شده توسط شرکت پیشگامان فناوران سورا